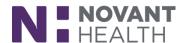

## 2019 Upgrade Changes for Case Managers/UR

1. Jump right to Utilization Review in a patient's chart from Patient Lists. Double-Click the Review Due and Next Review cells.

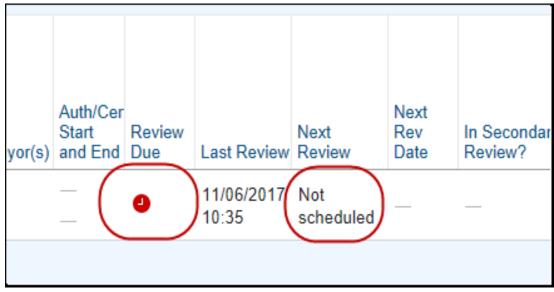

2. Add report memos in more places, such as faxes, payor communication, or custom documents.

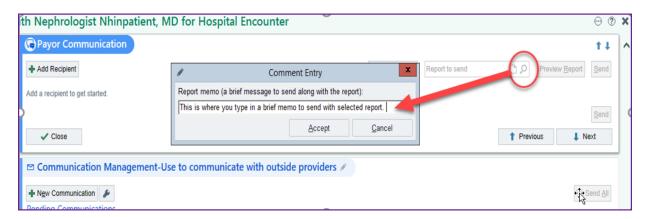